## 关注作者推特,获取更多的入门教程:

## **@wXiaoZhuGe**(我小朱哥首字母)

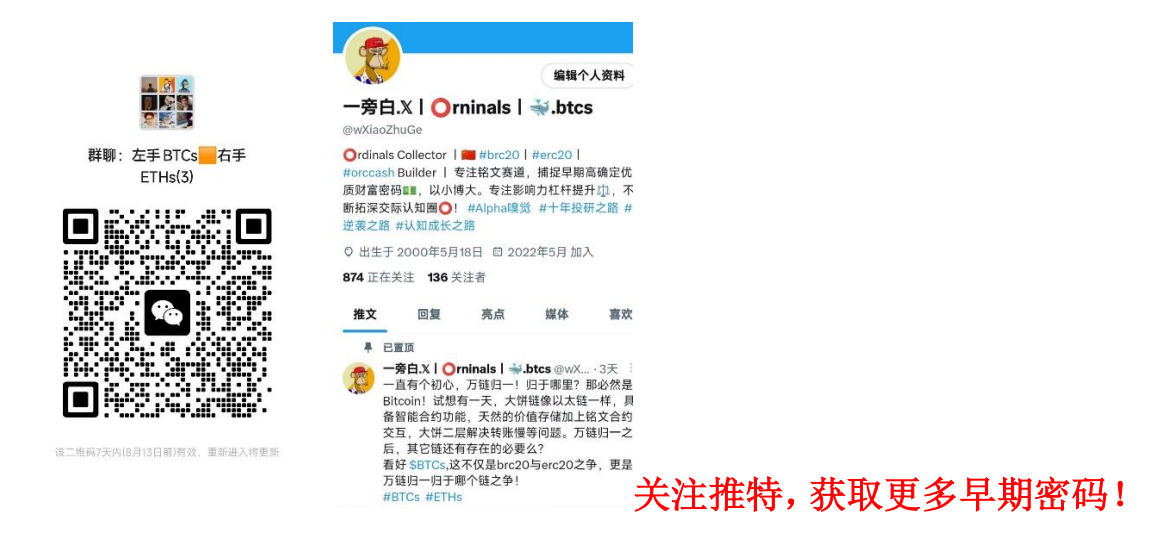

## 如何购买 **brc20** 上的交易量最大的 BTCs :

1.下载 unisat 钱包:

用谷歌浏览器进入 unisat 官网, [https://unisat.io](https://unisat.io/) ,点击添加拓展程序,添加一个 unisat 钱包:

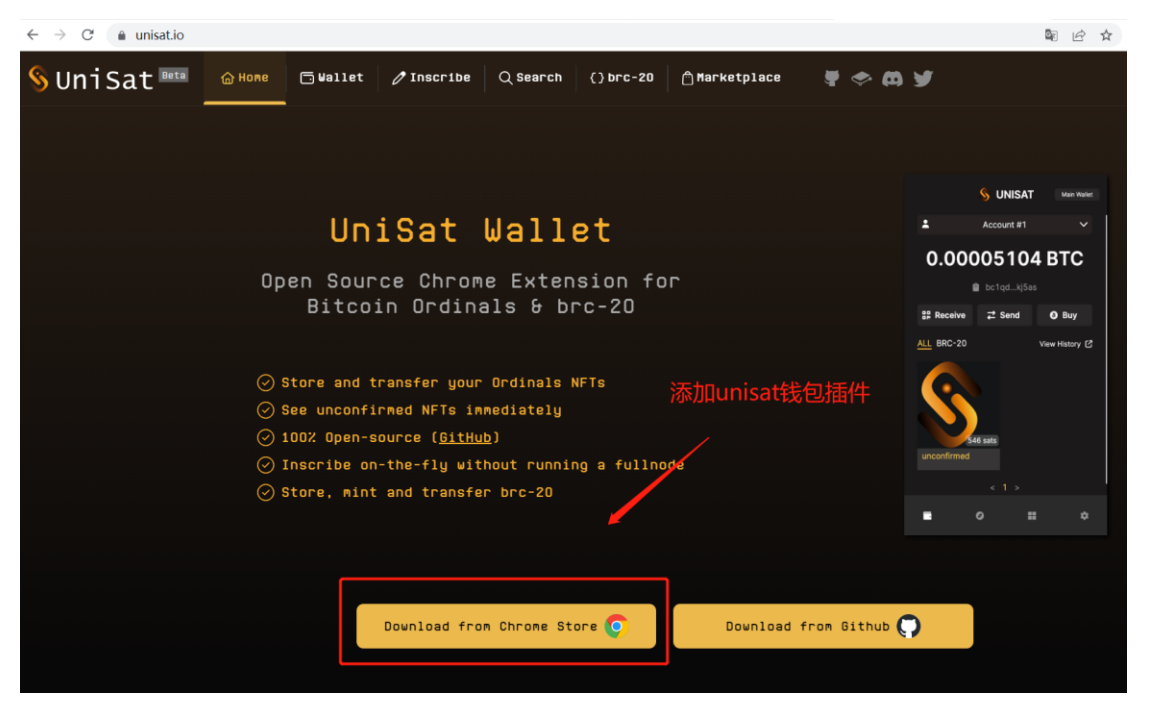

2、注册 unisat 钱包, 并保存好助记词(相当于你的私人密码)一定保存好!选择 bc1p 开头 的地址:

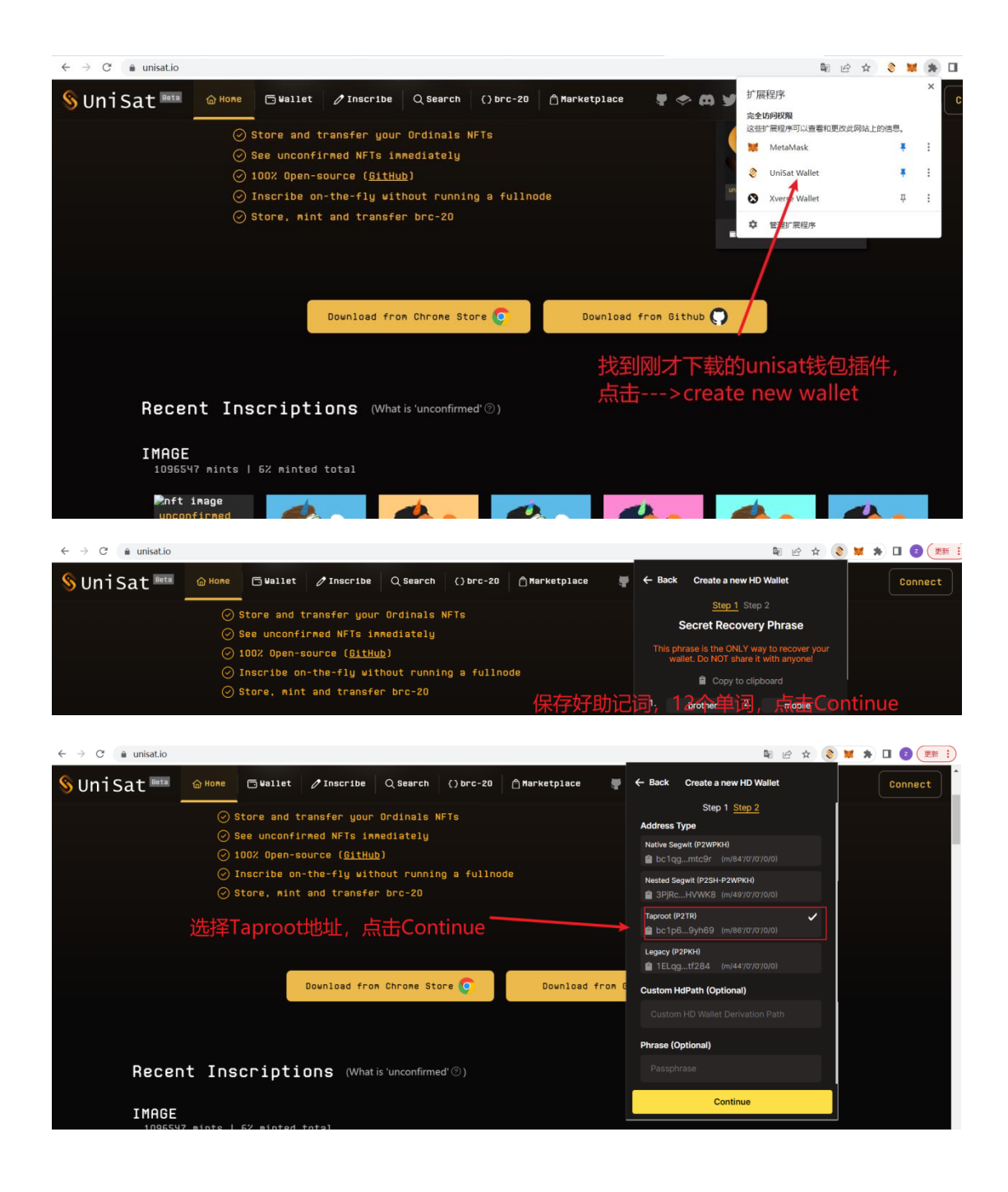

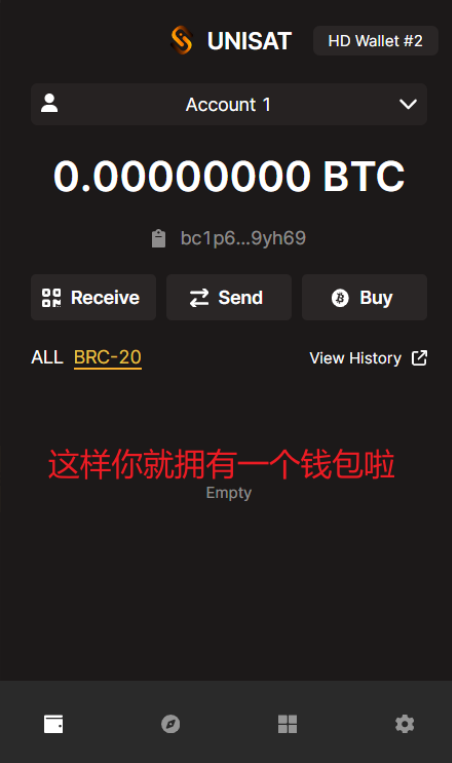

3、下载 okx 交易所:

\*\*\*\*\*\*\*\*\*\*\*\*没有 okx 交易所的, 点击下面链接进行下载注册\*\*\*\*\*\*\*\*\*\*\*\*\*\*\*\*\*\*\*\*\*\*: 使用手机浏览器访问 https://cnouyi.limo/join/14048919 下载并注册欧易, 免费领取高 达 60,000 元 数字货币盲盒奖励!

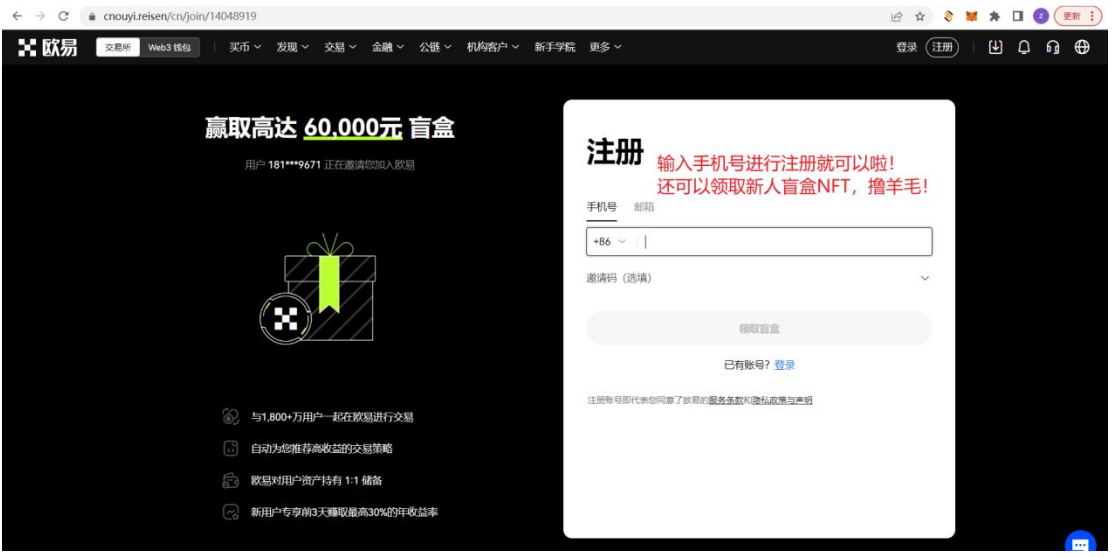

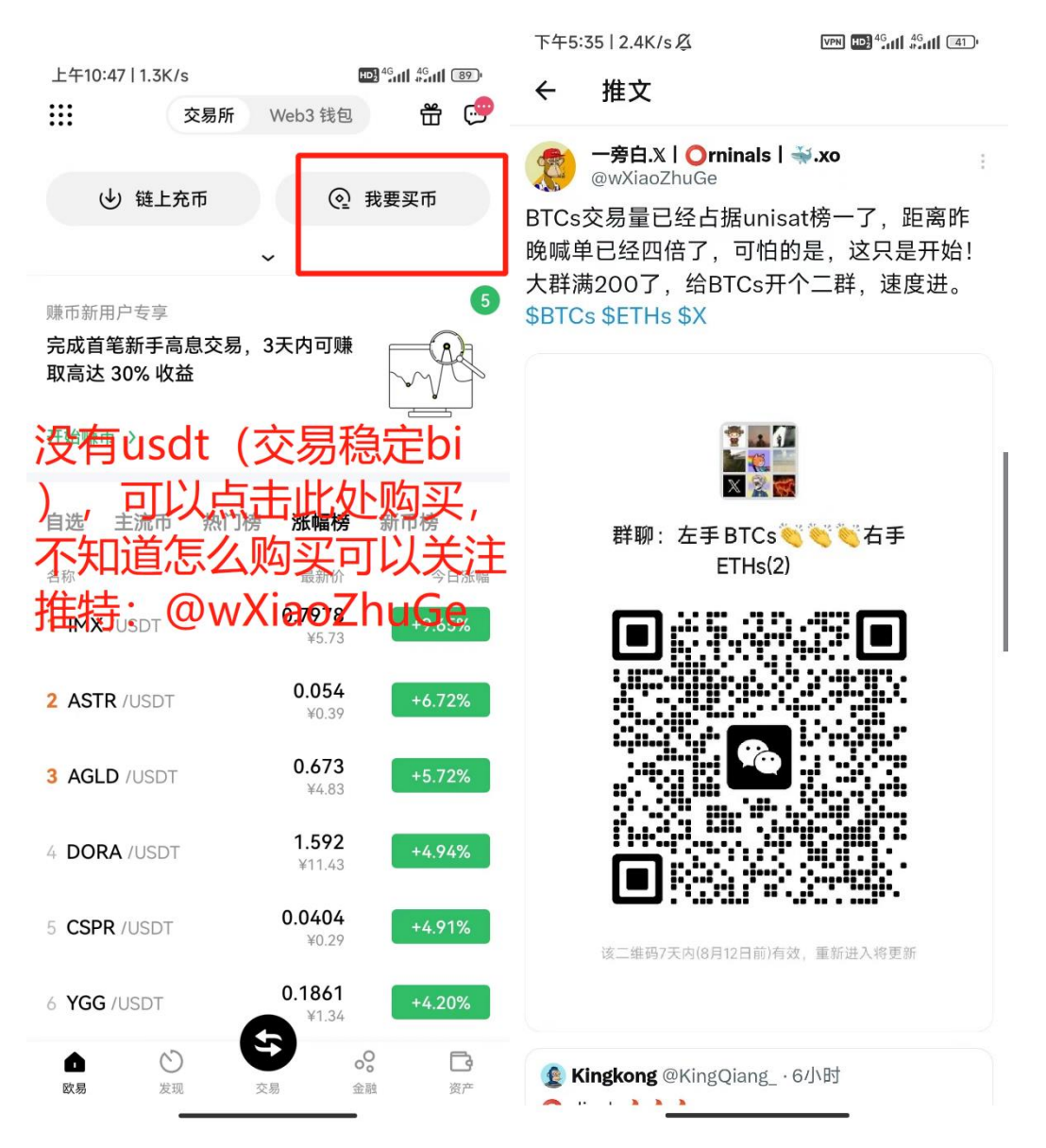

4、在 okx 购买 btc,并提现到刚才注册的地址:

打开 okx---->点击右下角"资产" ---->点击左上角"提币" ---->点击可交易资产----->选择 BTC---->选择"链上提币"---->

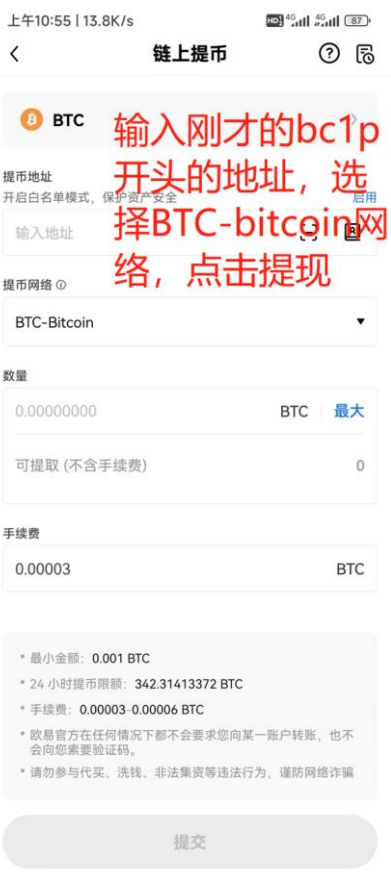

5、等待提现到账,就可以购买啦,点击 unisat 市场: https://unisat.io/market/brc20?tick=BTCs

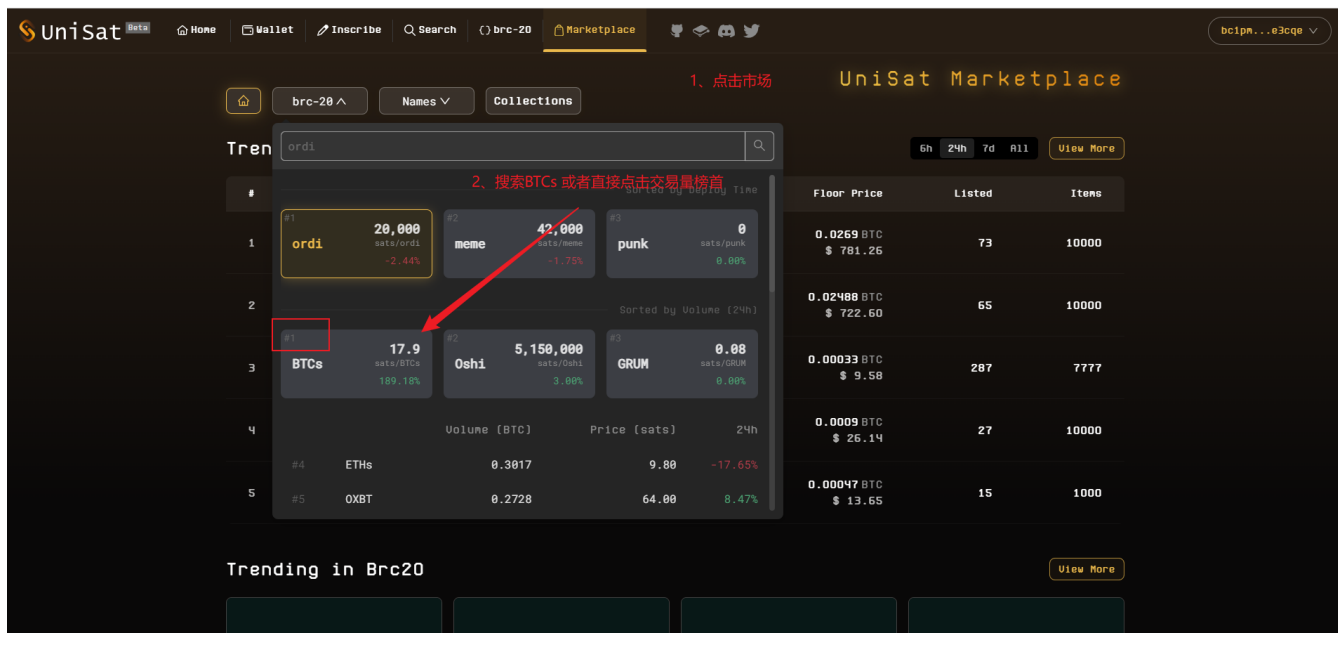

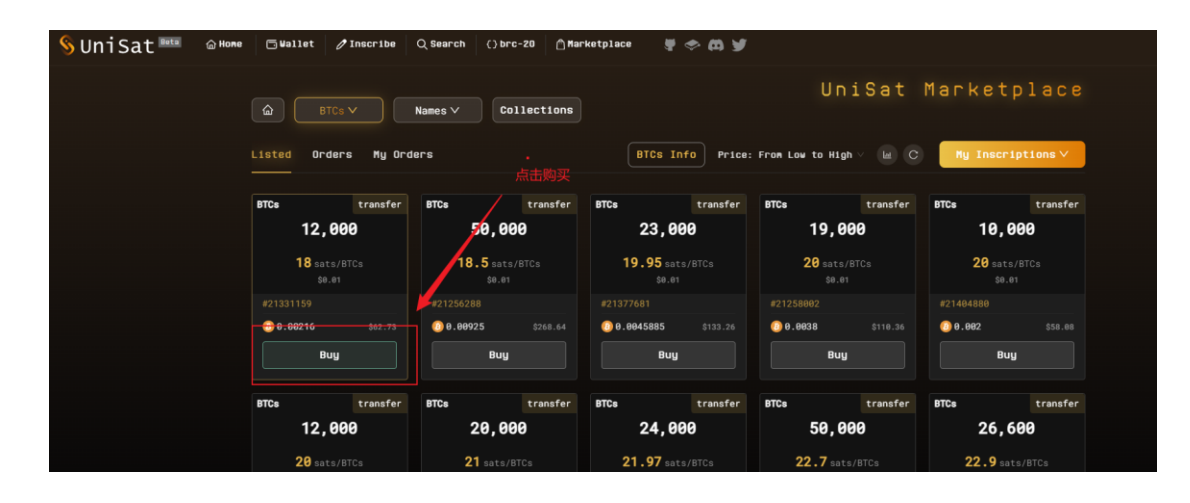

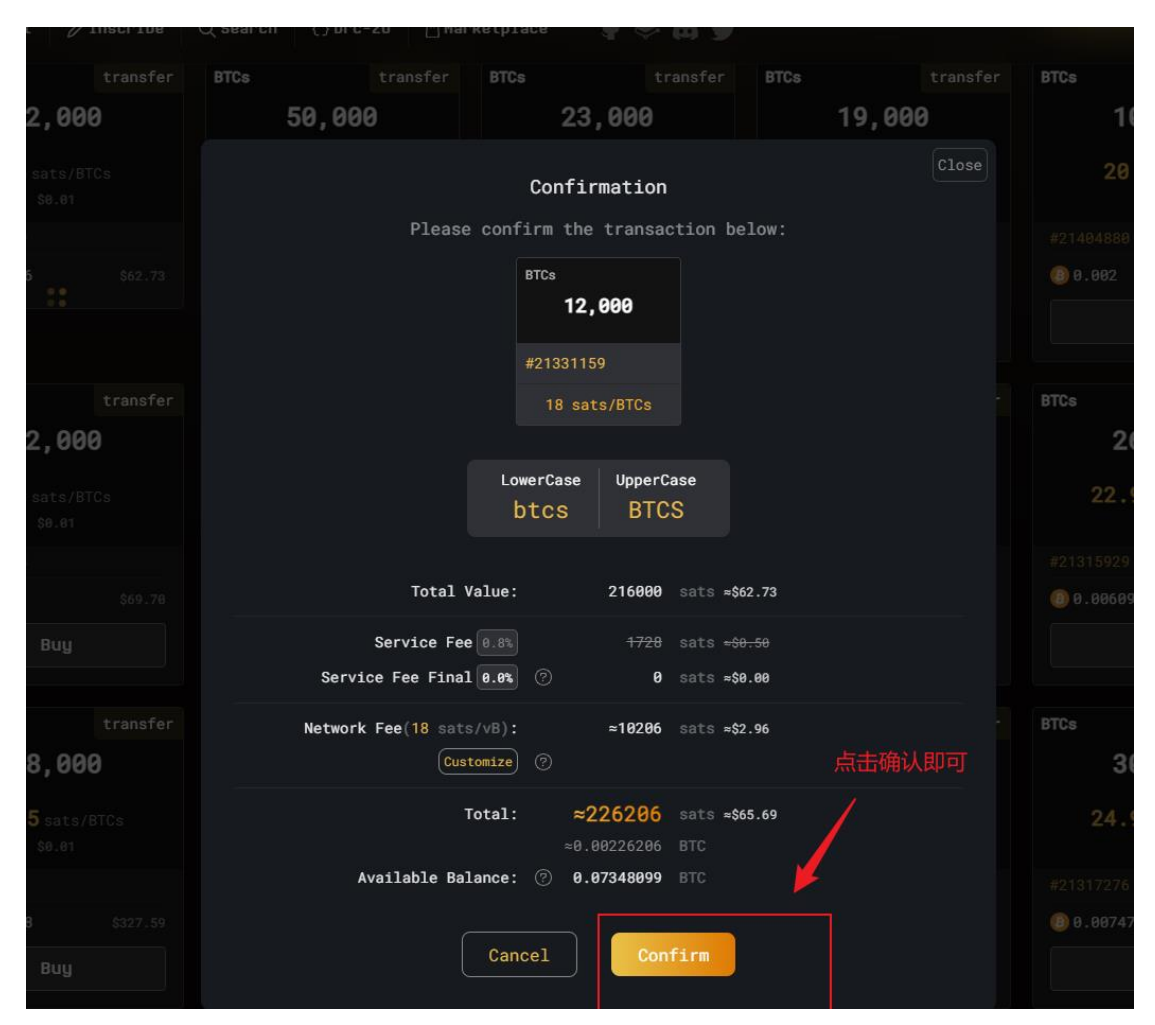

注:本文档为教学文档,不做任何投资建议! 关注作者推特**@wXiaoZhuGe** 获取更多早期密码!